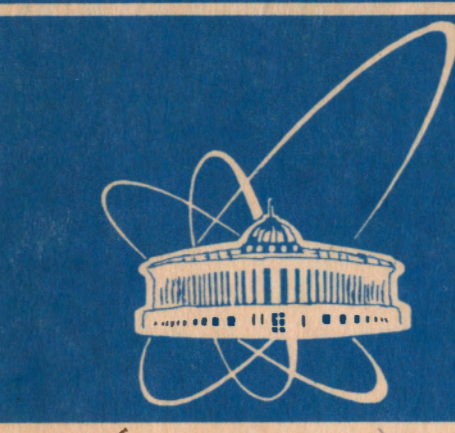

СООБЩЕНИЯ ОБЪЕДИНЕННОГО **ИНСТИТУТА ЯДЕРНЫХ ИССЛЕДОВАНИЙ** 

Дубна

 $95 - 211$ 

P13-95-215

В.А.Ермаков, Т.Б.Петухова, Л.Н.Седлакова

**РАЗВИТИЕ** ИЗМЕРИТЕЛЬНО-ВЫЧИСЛИТЕЛЬНОГО МОДУЛЯ НЕЙТРОННОГО СПЕКТРОМЕТРА ДИФРАН НА РЕАКТОРЕ ИБР-2

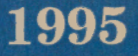

Установка  $\Delta$ ИФРАН<sup>/1/</sup> расположена на канале 1 реактора ИБР-2<sup>/2/</sup> Она используется для изучения нейтронно-оптических явлений при дифракции нейтронов на совершенных и упругодеформированных кристаллах по времяпролетной методике. На установке ДИФРАН можно проводить измерения как по схеме двухкристального (рис.1, схема I), так и однокристального спектрометра (рис.1, схема II), где 1,2-совершенные кристаллы, в дальнейшем образцы, D1,D2-детекторы, К-коллиматор отраженного пучка нейтронов кристаллом 1.

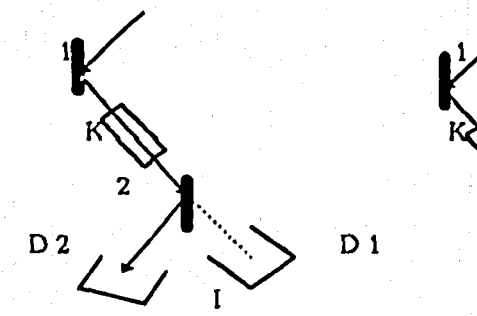

Рис. 1. Возможные схемы экспериментов на установке ДИФРАН

Ħ

Тепловые нейтроны, вышедшие из замедлителя 2 (см. рис.2), через биологически защищенный канал 5 и вакуумный нейтроновод 3 попадают на образец 8, расположенный на основной оси спектрометра, вокруг которой вращается плечо с установленными образцами. На входе и выходе нейтроновода установлены коллиматоры 4.

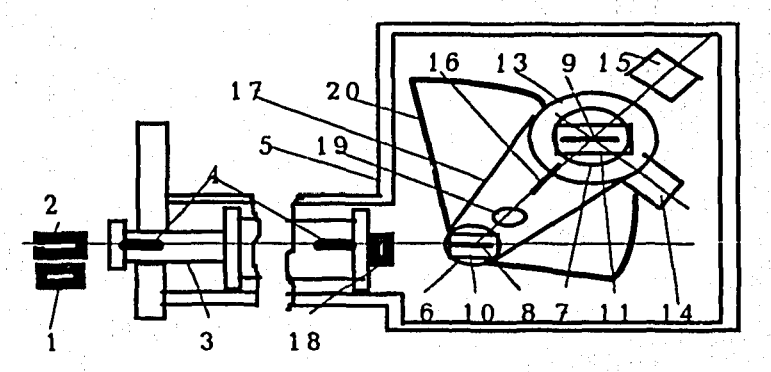

Рис.2. Общий вид установки ДИФРАН

Средний поток тепловых нейтронов на образце при средней мощности реактора ИБР-2 2 МВт составляет 1.9 10<sup>6</sup> н/см<sup>2</sup> с.

Механическая часть установки состоит из массивного металлического основания 20 и плеча спектрометра 17. На оси неподвижного основания 20 вращается поворотный стол 6 и плечо спектрометра.

Поворотный СТОЛ предназначен для размещения na HOM гониометрической головки 10 (GKS-100), которая имеет три взаимно перпендикулярных оси вращения X, Y (±20°), Z (0-360°) и используется для крепления и юстировки образца 8. Возможна замена гониометра на прецизнонно - новоротное устройство, позволяющее с точностью до 0,1 угловых секунды в пределах 5 угл. мин. осуществлять поворот образца. На плече спектрометра 17 расположены:

сменные соллеровские коллиматоры 16 для формирования нучка нейтронов, рассеящных первым кристаллом с горизонтальной коллимацией с апертурой 10, 25, 50;

- поворотный стол 13. котором нa **MOKHO** расноложить **BTODON** поворотный стол 7 с гоннометрической головкой 11 (GKS-40) и вторым кристаллом 9;

-детектор 14, регистрирующий нейтроны, отраженные от второго кристалла на угол в пределах от -78° до +87°;

- дополнительное оборудование 19, например для монохроматизации пучка нейтронов, отраженного от первого кристалла.

Детектор 15 расположен вне основания снектрометра и регистрирует нейтроны, которые после отражения от первого кристалла прошли через второй кристалл.

мониторирования первичного пучка нейтронов Для используется малогабаритный гелиевый счетчик 18.

В данной работе приведено описание электронно-измерительной системы и программного обеспечения рассмотренной выше установки.

#### Электронно-измерительная часть системы

Электронная аппаратура спектрометра выполняет следующие основные функции:

- накопление и хранение данных;

- предварительную обработку полученных данных и их визуализацию;

- управление экспериментальной аппаратурой;
- мониторирование эксперимента.

С учетом накопленного при эксплуатации прежней системы опыта электронно - измерительная часть спектрометра реализована на базе персонального компьютера IBM PC/AT и двух крейтов КАМАК активного и пассивного (см. рис. 3).

крейт (используется только Пассивный питание) расположен в экспериментальном зале реактора ИБР-2 и содержит:

- ручной крейт-контроллер КК-003;
- счетчики КС-014<sup>/4/</sup> и КС-013<sup>/4/</sup>;
- генератор импульсов  $KB-005^{5/2}$ ;
- блок управления спектрометром ДИФРАН;

усилитель - формирователь  $Y\Phi - 4$ блоки  $\mathbf{H}$ **ВЫСОКОВОЛЬТНОГО** напряжения.

Набор из перечисленных блоков КК-003, КС-014, КС-013, КВ-005 обеспечивает режим "ручного анализатора", который используется для предварительной наладки аппаратуры.

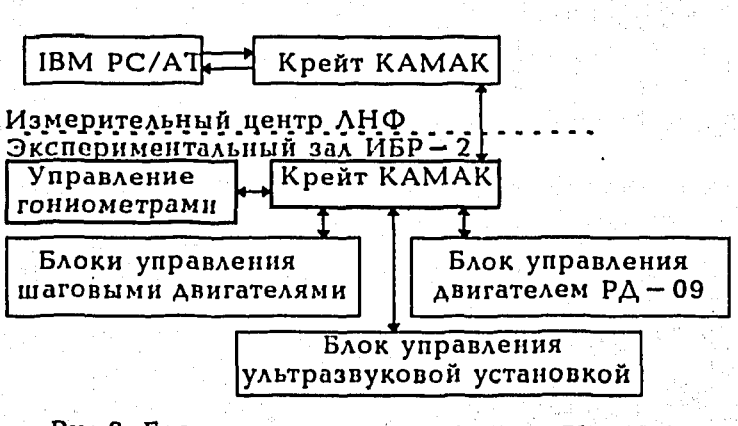

Рис.3. Блок - схема измерительно - вычислительной системы установки ДИФРАН

контроллером КК-009/3/ крейт КАМАК ПЭВМ и управляемый (активный), блок - схема которого представлена на рис. 4, расположены в измерительном центре ЛНФ.

Связь активного крейта с пассивным обеспечивается через блок управления физической установкой (БУФУ)<sup>/6/</sup>, расположенный в активном крейте, и блок управления установкой ДИФРАН (БУУД), находящийся в пассивном крейте.

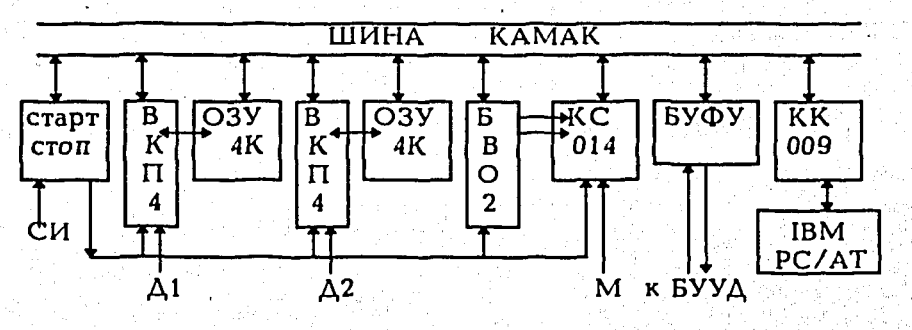

Рис.4. Блок-схема крейта в ИВЦ ЛНФ

Для более точного таймирования эксперимента и аппаратной блокировки сигналов был введен новый блок автоматизации пуска и останова измерительного модуля<sup>77</sup> (блок старт/стоп рис. 4). Данный блок позволяет:

1) управлять пуском и остановом накопления спектров по командам с магистрали КАМАК:

2) в режиме таймера отрабатывать экспозицию по времени;

3) приостанавливать текущую экспозицию по внешнему сигналу;

4) выдавать сигналы блокировки на счетчик КС-014;

5) выдавать блокированный сигнал старта реактора на блоки ВКП-4/8/  $BBO - 2$ .

Тракты регистрации детекторных импульсов состоят из предусилителей, усилителя - формирователя УФ-4 (пассивный крейт), находящихся в экспериментальном зале ИБР-2, и блока временных окон  $BBO - 2$ программируемого временного кодировщика  $BK\Pi - 4$ буферного  $O(3Y - 4K^{97})$  H запоминающего устройства программно - управляемого четырехканального счетчика КС-014, которые находятся в измерительном центре ЛНФ. Два канала из ВКП-4 и ОЗУ-4К производят набор временных спектров. Мертвое время при регистрации нейтропов - не более 1,5 мкс.

Блоки БВО-2 и КС-014 используются при юстировке образцов. При этом информация от двух детекторов поступает на входы БВО-2. где помощью независимых отбирается  $\mathbf{C}$ **ABVX** временных OKOII. устанавливаемых экспериментатором. Отобранные в окнах детекторные сигналы поступают на входы КС-014, в которых накапливается суммарное число импульсов по каждому детектору.

На один из свободных входов счетчика подается мониторный сигнал для контроля за работой реактора. Этот канал позноляет останавливать накопление спектра при сбросе мощности реактора.

Блок БУУД управляет всеми подвижными частями дифрактометра, выполненными на основе шаговых двигателей Z22LB104, Z22LT105, Z22QX109 (производство - Чехословакия), и асинхронных двигателей типа РД-09. Данный блок выполняет следующие функции:

управления  $\mathbf{I}$ выбирает режим (ручное или от персонального компьютера);

2) преобразует уровни сигналов от линий связи БУФУ в уровни ТТL;

коммутирует управляющие сигналы на выбранное устройство 31. управления (плечо, столик 1, столик 2, детектор и т.д.) и вырабатывает все необходимые сигналы для их нормального функционирования.

Для оперативного останова движения, контроля и сообщения в управляющую машину о состоянии системы блок БУУД следит также за состоянием концевых переключателей, наличием напряжения и т. д.

Помимо блока БУУД в системе управления используются дополнительные блоки, а именно:

– блок управления РД – 09 обеспечивает нормальную работу двигателя и ero peBepc;

— блоки управления шаговыми двигателями обеспечивают коммутацию фаз и задают нужную величину тока обмотки;

- блок управления ультразвуковой установкой обеспечивает нужную частоту и амплитуду звукового воздействия на кристалл.

# Программное обеспечение

B процессе разработки программного обеспечения спектрометра требовалось обеспечить проведение различных видов **VIIDABACHHA** измерений, предусмотренных при использовании установки ДИФРАН, и сравнительно легкого ввода в программу новых алгоритмов при дальнейшем развитии системы.

Прогоамма управления DIFRAN выполняет свои функции посредством интерактивных команд. Дналог с пользователем реализован с помощью иерархии вложенных меню в окнах, и пользователь имеет возможность выбирать пужный вариант команды. Одновременно с меню на экран терминала выводится необходимая информация, характеризующая текущее состояние программно-аппаратной системы. Эта информация хранится в специальном файле состояния на диске. Файд является общим для всех программ и содержит дату, время начала и конца измерений, имена файлов АЛЯ СПЕКТРОВ, ДАННЫЕ О ТСКУЩЕМ ПОЛОЖЕНИИ ОСЕЙ ГОНИОМЕТРА И ДРУГУЮ необходимую информацию. Эта информация обновляется во время работы системы по мере изменения ее состояния. Поэтому в случае сбоя в работе программы или ациаратуры можно легко восстановить состояние программной системы и продолжить ее работу с момента, который был зафиксирован в файле состояния.

Рассмотрим возможности DIFRAN в соответствии со списком имеющихся КОМАНА.

Управление **ДВУМЯ** 1. каналами накопления спектрометрической информации и регистрация мониторного счета

Программа позволяет проводить команды начала, приостановки и продолжения измерения, записи данных на диск. DIFRAN дает возможность инициировать аппаратуру КАМАК, проверить работоспособность  $3<sup>y</sup>$ выбранного канала. Команда определения канала имеет свое подчиненное меню и позволяет выполнять следующие функции:

- установить объем используемого ЗУ:

 $-$  залать режи» работы временного кодировщика ВКП-4 (ширину и спектрометрических КОЛИЧЕСТВО каналов, задержку). проверить правильность заданного режима работы ВКП-4;

задать файлов. имена  $\mathbf{B}$ которые будет записываться ЗУ (эти спектрометрическая информация из имена автоматически модифицируются пугем изменения трехсимвольного цифрового кода в спецификации файла на месте его типа);

- задать имя файла протокола (в случае, если этот файл определен, то в него записывается информация о ходе эксперимента, время начала и окончания экспозиции, положения образца и выбранного устройства управдения, в случае использования их в измерениях).

Управление каждым из каналов накопления может осуществляться как независимо, так и одновременно. Для этого существует специальная команда выбора рабочего канала.

## 2. Дистанционное управление подвижными элементами спектрометра

Управление обеспечивается блоком управления физической установкой (БУФУ). Программа позволяет установить образец в одно из трех и передвинуть возможных положений (его указывает пользователь) выбранное устройство в заданном направлении на заданное число шагов.

## 3. Измерение кривой отражения от монокристаллов

Команда измерения кривой отражения, как и некоторые другие команды, имеет подчиненное меню, позволяющее задавать параметры измерения:

- количество точек кривой;

- шаг и направление движения выбранного устройства;

- имена файлов для сохранения графика кривой в положении, когда выбранное устройство (плечо, столик 1, столик 2, детектор и т. д.) стоит и когда происходит его движение;

- длительность измерения в каждом положении выбранного устройства.

В процессе измерения считывается информация со счетчиков КС-014 и в зависимости от состояния устройства записывается в тот или иной файл.

Следует отметить, что в данном измерении предусмотрена возможность приостановки выполнения измерения при сбросе мощности ИБР-2. Это осуществляется путем сравнения двух "соседних" показаний одного из счетчиков КС-014 с "нулем". Продолжение же измерения в этом случае осуществляется пользователем при помощи соответствующего приказа с клавиатуры РС.

#### 4. Задание и выполнение цикла измерений

Процедура цикла измерения является основным элементом программы. При ее описании указывается количество измерений, время экспозиции, шаг и направление движения устройства управления, направление движения образца. При необходимости движения образца и мотора могут быть отключены.

Во время выполнения цикла на экране дисплея ведется протокол измерений.

# 5. Графическое программное обеспечение

Для оперативного анализа накапливаемой информации программа дает возможность вывести на экран терминала спектры в графическом виде. При выводе спектра на экран выбирается источник информации. Им может быть файл, длина которого определяется автоматически, или ЗУ, входящее в состав каждого из физических каналов (объем ЗУ задается в интерактивном режиме при определении канала накопления и хранится в файле состояния системы). Существует возможность сжатия ИЛИ растяжения спектра по вертикали и горизонтали, выделения номеров каналов, которые нужно выводить на экран; можно распечатать спектры на принтере в виде таблиц.

Графическое программное обеспечение организовано так, что его работа определяется совокупностью параметров, которые хранятся в специальном файле параметров и могут изменяться пользователем в интерактивном

режиме (всякое изменение параметров автоматически фиксируется на диске в соответствующем файле).

В начале работы программа считывает файл параметров (так же как и файл состояния системы), и пользователь всегда начинает работу в том режиме, который был задан последним.

Программное обеспечение спектрометра реализовано на языке Паскаль, управление аппаратурой КАМАК осуществляется посредством пакета программ, созданных для используемого в системе контроллера крейта  $KK - 009$ .

### Заключение

Спектрометрическая система ДИФРАН для исследований дифракции нейтронов на совершенных и упругодеформированных кристаллах  $\mathbf{no}$ методу времени пролета на реакторе ИБР - 2 позволяет проводить сложные комплексные измерения как  $\mathbf{n}$ схеме двухкристального, так Ħ однокристального спектрометра использованием.  $\mathbf c$ **VALTDA3BVKOBOFO** воздействия на кристалл.

обеспечение ПОЗВОЛИЛО Созданное программное ПОЛНОСТЬЮ автоматизировать процесс физических измерений на дифрактометре с параметров работы установки ВОЗМОЖНОСТЬЮ КОНТРОЛЯ  $\mathbf{H}$ внесения параметров с последующим изменений  $\mathbf{B}$ значения продолжением измерений.

ДИФРАН Электронное оборудование **Установки** И программное обеспечение спектрометра ПОЗВОЛИЛИ выполнить работ **DRA** использованием ультразвука в проводимых экспериментах/10/.

### **Литература**

1. Александров Ю.А. и др. ОИЯИ, РЗ-87-449, Дубна, 1987.

2. Ananiev V.D. et al. In: Proc. Inst. Phys. Conf. Bristol and London, 1983, Ser. No.64. Sect.9. p.497.

3. Георгиев А., Чурин И.Н. ОИЯИ, Р10-88-381, Дубна, 1988.

4. Журавлев Н.И. и др. ОИЯИ, 10-8754, Дубна, 1975.

5. Антюхов В.А. и др. ОИЯИ, 10 - 10576, Дубна, 1977.

6. Вагов В.А. и др. ОИЯИ, РЗ-82-770, Дубна, 1982.

7. Ермаков В.А. ОИЯИ, Р10-90-36, Дубна, 1990.

8. Барабаш И.П. и др. ОИЯИ, 10 - 84 - 158, Дубна, 1984.

9. Ермаков В.А. и др. ОИЯИ, 13 - 12718, Дубна, 1979.

10. Alexandrov Yu. A. et al. In: Proc. of Intern. Seminar on Structural Investigations on Pulsed Neutron Sources, Dubna, 1993, p.278.

> Рукопись поступила в издательский отдел 15 мая 1995 года.